# **PLC Examples**

- [M07 Mist Coolant ON](http://docs.pv-automation.com/plc/m07_mist_coolant_on)
- [M03 Simple Spindle ON procedure](http://docs.pv-automation.com/plc/m03_simple_spindle_on_procedure)
- [Getting a Height Map](http://docs.pv-automation.com/plc/plc_height_map)

# **Spindle Speed control for DAC**

# [SPN.plc](http://docs.pv-automation.com/_export/code/plc/plc_examples?codeblock=0)

```
#define command var00
#define parameter var01
//set Spindle speed control via DAC channel #1
//Spindle Speed is given in **eparam** register
main()
{
  value=eparam;
  if (value>0xFFF) {value=0xFFF;};
  //fix if given value is out of range 0...0xfff
 if (value<0) {value=0;};
  dac01=value; //setup DAC value
  //**Set Spindle Speed** is asynchronous operation.
   //It's better to inform myCNC Software New Spindle Speed applied.
   //Send information about new Spindle Speed to myCNC Software
 message=PLCCMD_REPLY_TO_MYCNC;
   //Command code to send to myCNC software
   command=PLC_MESSAGE_SPINDLE_SPEED_CHANGED;
   //Message code
   parameter=eparam; //New Spindle Speed information
  timeout=timer+10; do { timer++; } while (timer<timeout);
   //Delay to push the Message to myCNC Software
  gvarset(7371,eparam);
  //myCNC register #7371 contains actual Spindle Speed.
  //Another way to inform myCNC software about new Spindle Speed
  //(to display on it DRO for example)
   exit(99); //normal exit.
};
```
### **Spindle Control through Triggers**

In this case, a couple of lines are added to standard M03 (spindle ON), M05 (spindle OFF) and M02 (End program) PLCs, typically to allow the system to interpret some spindle feedback signal. Spindle control is done through a trigger, with the trigger flag indicating whether the trigger is ON or OFF. If the spindle is ON and the trigger is activated, then the program will be stopped.

The following code can be used to enable the trigger:

```
 message=PLCCMD_TRIGGER1_ON;
 timer=10;do{timer--;}while(timer>0);
```
The following code can be used to disable the trigger:

```
 message=PLCCMD_TRIGGER1_OFF;
 timer=10;do{timer--;}while(timer>0);
```
The code to enable the trigger should be inserted into M03, while the code to disable the trigger should be inserted into M05 and M02. The full resultant PLC procedure code can be found below:

### [Click to expand the M03 code](#page--1-0)

```
//Turn on Spindle clockwise
#include pins.h
#include vars.h
main()
{
   timer=0;
   proc=plc_proc_spindle;
  val=eparam;
   if (val>0xfff) {val=0xfff;};
  if (val<0) {val=0; };
  dac01=val;
   portclr(OUTPUT_CCW_SPINDLE);
   portset(OUTPUT_SPINDLE);
   gvarset(7370,1); timer=30;do{timer--;}while (timer>0); //Spindle State
   gvarset(7371,eparam); timer=30;do{timer--;}while (timer>0); //Spindle
Speed Mirror register
   //gvarset(7372,0);//Mist State
   //timer=30;do{timer--;}while (timer>0); //
   //gvarset(7373,0);//Flood State
   //timer=30;do{timer--;}while (timer>0); //
   //delay after spindle started
  timer=spindle on delay;
   do{timer--;}while (timer>0); //delay for Spindle reach given speed
```
[Click to expand the M05 code](#page--1-0)

```
//Spindle Stop
//set Spindle speed control via DAC & PWM1 channel
#include pins.h
#include vars.h
main()
{
   portclr(OUTPUT_SPINDLE);
  portclr(OUTPUT CCW SPINDLE);
   proc=plc_proc_idle;
   message=PLCCMD_TRIGGER1_OFF;
   timer=10;do{timer--;}while(timer>0);
   if (spindle_off_delay!=0)
   {
     timer=spindle_off_delay;
     do { timer--; } while (timer>0);
   };
  dac01=0x0;
   gvarset(7370,0); timer=30;do{timer--;}while(timer>0); //Spindle State
   gvarset(7371,0); timer=30;do{timer--;}while(timer>0); //Spindle Speed
   exit(99); //normal exit
};
```
Click to expand the M02 code |

#include pins.h #include vars.h // g0moveA - start motion: // flags - // bit 0 - absolute programming // bit 1 - machine coordinates // bit 7 - delayed start. // axes mask

```
// bit 0 - X axis; bit 1 - Y axis;bit 2 - Z axis;bit 3 - A axis;bit 4 - B
axis;bit 5 - C axis
lift_up()
{
   if (proc==plc_proc_spindle)
   {
     z1=gvarget(17003);
     timer=10; do{timer--;}while (timer>0);//wait till motion started
     z2=gvarget(7020);
     z2=z2*100;
    if (absolute==0) { z2=z1+z2; };
     z1=z1+100; //add 1mm gap
     if (z2>z1)
     { //position coordinate in given axis in 0.01 units (mm)
         gvarset(7080,speed_z); //set speed
         g0moveA(1,0x4,z2); //absolute programming; Z axis;
         timer=300; do{timer--;}while (timer>0); //wait motion started
         //wait motion stopped
         do
        \{ ex=0; code=gvarget(6060);if (code==0x4d) {ex=1;}if (code==0x57) {ex=1;}} while(ex==0):
     };
   };
};
main()
{
   message=PLCCMD_TRIGGER4_ON;
  timer=2;do{timer--;}while(timer>0);
  if (absolute!=0) { absolute=1; };
   portclr(OUTPUT_MIST);
   portclr(OUTPUT_FLOOD);
   gvarset(7372,0);//Reset Mist State
   timer=30;do{timer--;}while(timer>0);
   gvarset(7373,0);//Reset Flood State
   timer=30;do{timer--;}while(timer>0);
 lift up();
   dac01=0x0; //off DAC output
```

```
portclr(OUTPUT_SPINDLE);
portclr(OUTPUT CCW SPINDLE);
 gvarset(7370,0);//Spindle State
 gvarset(7371,0);//Spindle Speed Mirror register
 message=PLCCMD_TRIGGER1_OFF;
 timer=10;do{timer--;}while(timer>0);
 proc=plc_proc_idle;
 exit(99);
```

```
};
```
[++ The trigger itself can be set up in Settings > Config > Inputs/Outputs/Sensors > Triggers/Timers](#page--1-0) [to look the following way: {{:plc:hardware-plc-002-spindle-control-trigger.png}} \\* \\*\\*Input Number\\*\\*](#page--1-0) [can be set to the port which the spindle feedback signal is using \(#0 in this case\) \\* \\*\\*Trigger\\*\\* will be](#page--1-0) [set to Falling Edge \\* \\*\\*Output\\*\\* set to Not Connected \\* \\*\\*Slot\\*\\* set to Stop Program === Spindle](#page--1-0) [Speed control for ET10\\_DAC === <code c SPN.plc> #define command var00 #define parameter](#page--1-0) [var01 //set Spindle speed control via ET10 DAC channel #1 //Spindle Speed is given in \\*\\*eparam\\*\\*](#page--1-0) [register main\(\) { command=0x32; //EXT\\_ET10\\_DAC\\_OFFSET; set ADC offset register address](#page--1-0) [parameter=0x800-\(eparam/2\)+\(1<<12\); //0x800 - is the middle of 12bits range - represents 0V](#page--1-0) [//Eparam contains 12bits DAC value in 0V range, ET10 DAC setup in +10V...-10V range, so need to /2](#page--1-0) [//Encoder channel number is given in high 12 bits of 16bit word.](#page--1-0) [message=PLCCMD\\_SET\\_CNC\\_EXTVAR; //setup Message register with command for access to](#page--1-0) [\[\[External CNC Variables\]\] texit=timer+2;do{timer++;}while\(timer<texit\); //2ms delay to push the](#page--1-0) [command from PLC to myCNC Core //\\*\\*Set Spindle Speed\\*\\* is asynchronous operation. //It's better to](#page--1-0) [inform myCNC Software New Spindle Speed applied. //Send information about new Spindle Speed to](#page--1-0) [myCNC Software message=PLCCMD\\_REPLY\\_TO\\_MYCNC; //Command code to send to myCNC software](#page--1-0) [command=PLC\\_MESSAGE\\_SPINDLE\\_SPEED\\_CHANGED; //Message code parameter=eparam; //New](#page--1-0) [Spindle Speed information timeout=timer+10; do { timer++; } while \(timer<timeout\); //Delay to](#page--1-0) [push the Message to myCNC Software gvarset\(7371,eparam\); //myCNC register #7371 contains](#page--1-0) [actual Spindle Speed. //Another way to inform myCNC software about new Spindle Speed \(to display](#page--1-0) on it DRO for example) exit(99); //normal exit.  $\}$ ;  $\lt$ /code> === M03, Spindle On, Relay and ET10 DAC [=== <code c M03.plc> //Turn on Spindle clockwise //set Spindle speed control ET10 DAC channel #2](#page--1-0) [#include pins.h //defines for pins numbers #include vars.h //defines for variable names main\(\) {](#page--1-0) [timer=0; value=eparam; command=0x32;//EXT\\_ET5\\_DAC\\_OFFSET parameter=0x800-](#page--1-0) [\(eparam/2\)+\(2<<12\);//channel #2 message=PLCCMD\\_SET\\_CNC\\_EXTVAR;](#page--1-0) [texit=timer+2;do{timer++;}while\(timer<texit\); portclr\(OUTPUT\\_CCW\\_SPINDLE\);](#page--1-0) [portset\(OUTPUT\\_SPINDLE\); gvarset\(7370,1\); //Global Register #7370 shown actual Spindle state](#page--1-0) [\(0=OFF, 1=ON\). //Set Register value when Spindle is ON gvarset\(7371,eparam\); //myCNC register](#page--1-0) [#7371 contains actual Spindle Speed. //Another way to inform myCNC software about new Spindle](#page--1-0) [Speed \(to display on it DRO for example\) //\\*\\*Set Spindle Speed\\*\\* is asynchronous operation. //It's](#page--1-0) [better to inform myCNC Software New Spindle Speed applied. //Send information about new Spindle](#page--1-0) [Speed to myCNC Software message=PLCCMD\\_REPLY\\_TO\\_MYCNC; //Command code to send to myCNC](#page--1-0) [software command=PLC\\_MESSAGE\\_SPINDLE\\_SPEED\\_CHANGED; //Message code parameter=eparam;](#page--1-0) [//New Spindle Speed information timeout=timer+10; do { timer++; } while \(timer<timeout\); //Delay](#page--1-0) [to push the Message to myCNC Software //Wait till Spindle Rotation Speed comes to good values](#page--1-0) before next motion started timeout=timeout on delay+timer; do{timer++;}while (timer<timeout); //delay for Spindle reach given speed exit(99); //normal exit.  $\}$ ; </code> === Water Fill and Drain [control === Procedure M240 is used in](#page--1-0)

[\[\[mycnc:mycnc\\_setup#add\\_buttons\\_with\\_led\\_display\\_that\\_runs\\_plc\\_procedures\\_and\\_shows\\_output\\_pi](#page--1-0) n state some plasma cutting machines to control Water Table Fill & Drain]]. Running procedure with

parameter "1" toggles Water Filling, running with parameter "0" toggles Water Draining. If try to ON both Fill & Drain, the procedure will turn off the previous relay to prevent conflicts.

#### [M240.plc](http://docs.pv-automation.com/_export/code/plc/plc_examples?codeblock=6)

```
#define OUTPUT FILL 13
#define OUTPUT_DRAIN 12
main()
{
   o=gvarget(7184); //read OUTPUT PORT 0 state (pins 0...31)
  drain state=o\&(1<<0UTPUT DRAIN);
  fill state=0\{(1<13)\};
   if (eparam==0) //toggle drain
   {
   if (drain state==0)
   \left\{ \right. portset(OUTPUT_DRAIN);
     portclr(OUTPUT_FILL); //to prevent both are open
    }else
   \sqrt{2} portclr(OUTPUT_DRAIN);
    };
   }else //toggle fill
   {
    if (fill_state==0)
    {
     portset(OUTPUT_FILL);
     portclr(OUTPUT_DRAIN); //to prevent both are open
    }else
   \left\{ \right. portclr(OUTPUT_FILL);
    };
   };
exit(99);
};
```
 $==$  Eliminating tangential knife spin at the start of the program (M212)  $==$  Because of how the system records angles, the software shows angles larger than 360 degrees (one full revolution) if a number of turns in the same direction have been taken by the knife. For example, if the knife has turned around its axis from 0 degrees twice in the positive direction, the angle now will be recorded as 720 degrees (2 full revolutions). After the program completes, and the angle is left at this number, the next time the program starts, the knife will rotate back until the angle is equal to zero. This behaviour is not ideal for some users, as it can extend the cutting process time.

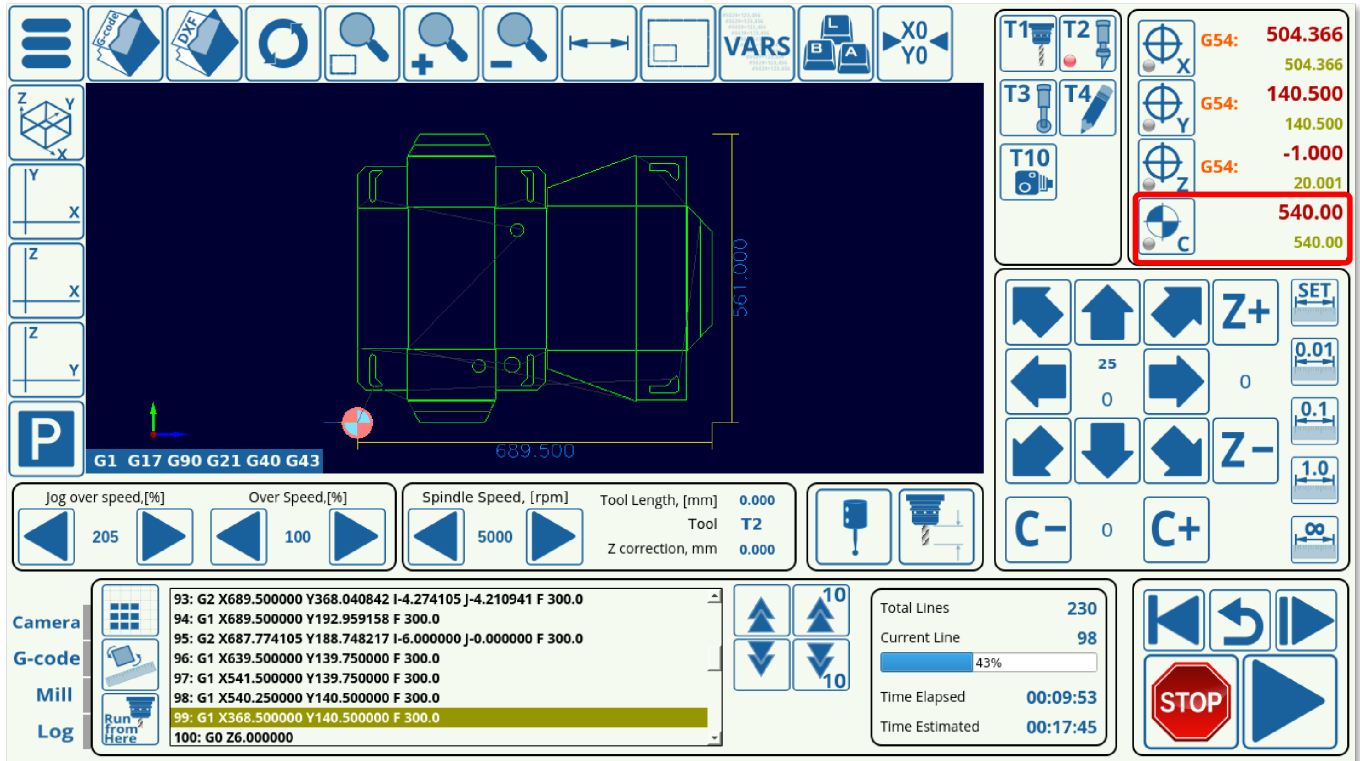

The M212 PLC exists to remove this positive/negative degree turn that is larger than 360 degrees at the program start. This is useful if the user wants to stop the knife from spinning back multiple times to its 0 position on the c-axis as the program is starting (however, this will still allow the knife to rotate an angle less than a full revolution in order to align itself properly). This PLC is provided with the myCNC software, and looks as follows:

```
main()
{
  c=gvarget(17006); //get C-position in PLC units (0.01 degree)
  m=18000; //180 degree in PLC units (0.01 degree)
 if (c>m) {
  do{ c=c-36000; }while (c>m); //remove the whole positive turns
  };
 m=0-m; //-180 degree in PLC units (0.01 degree)
 if (c < m) {
    do{ c=c+36000; }while (c<m); //remove the whole negative turns
 };
  gvarset(7080,1000); //set speed 3000 degree/s;
  timer=10;do{timer--;}while(timer>0);
  g0moveA(0x0,0x20,0-c); //C axis, move to C=0
  timer=200;do{timer--;}while(timer>0);
  do { code=gvarget(6060); }while(code!=0x4d);//wait till motion finished
  timer=100;do{timer--;}while(timer>0); //delay for any case
  exit(99);
```
#### };

This PLC can be added to the DXF footer in **Settings > Config > DXF Import Settings** to run every time when the program generated from an imported DXF file finishes running.  $===$  Gantry Alignment Procedure (with Homing) ====

#### [M132](http://docs.pv-automation.com/_export/code/plc/plc_examples?codeblock=8)

```
G10 L80 P5521 Q1
G10 L80 P5525 Q1
M146 P0 L1028
M88 L0 P5(Soft stop when sensor triggered)
G91 G0 Y -300.0000 F 600.00
G04 P0.1
M89 L1 P5(Quick stop when sensor triggered)
G91 G0 Y 300.0000 F 30.00
G04 P0.1
M135
```
#### [M135](http://docs.pv-automation.com/_export/code/plc/plc_examples?codeblock=9)

```
G10 L80 P5521 Q1
G10 L80 P5525 Q1
M146 P0 L1028
M144
G91 G0 Y100 F30
G04 P0.1
G90 G10 L70 P0 Y0
G04 P0.1
M145 P0 L1028
G90 G10 L193 P97 Q5531
debug #98
G90 G10 L192 P98 Q7525
debug #98
debug #97
G90 G10 L190 P97 Q98
debug #97
G90 G28.9 Y97 F200
M146 P0 L1028
G90 G10 L70 P0 Y0
G90 G10 L80 P5521 Q0
```

```
G90 G10 L80 P5525 Q0
G90 G10 L80 P7395 Q0 (Homing Flag)
```
#### [M144.plc](http://docs.pv-automation.com/_export/code/plc/plc_examples?codeblock=10)

```
//Look after input1 & input2 sensors, remember position, when triggered
main()
{
timer=0;
message=PLCCMD_MOTION_CONTINUE;
texit=timer+2;do{timer++;}while(timer<texit);
ready=0;
state1=0;
state2=0;
e9000=portget(13);//gvarget(9000);
e9001=portget(14);//gvarget(9001);
state0=0;
m1=0;
m2=0:
do
{
  timer++;
if (s \text{tate0} == 0){
  a=portget(13);//gvarget(9000);
 if (a!=e9000)
 {
        m1=1:
         position1=gvarget(5021+1); //Machine Y
state0=1;
 };
  a=portget(14);//gvarget(9100);
 if (a!=e9001)
 {
        m1=2; position1=gvarget(5021+1); //Machine Y
state0=1;
 };
}else
{
```

```
if (m1==2){
 a=portget(13);//gvarget(9000);
if (a!=e9000)
{
        m2=1; position2=gvarget(5021+1); //Machine Y
state0=2;
};
}else
\left\{ \right. a=portget(14);//gvarget(9100);
if (a!=e9001)
\left\{ \right.m2=2;
         position2=gvarget(5021+1); //Machine Y
state0=2;
};
};
};
}while(state0<2);
b=position1-position2;
if (b>25000)
{
b=50000-b;
};
c=0-25000;
if (b < c){
b=50000+b;
};
gvarset(97,b);
texit=timer+30;do{timer++;}while(timer<texit);
gvarset(7230,m1);
if (m1 == 1) { avarest(98,1); }
else { x=0-1; gvarset(98, x); };
message=PLCCMD_MOTION_SKIP;
//message=PLCCMD_MOTION_SOFT_SKIP;
texit=timer+2;do{timer++;}while(timer<texit);
```

```
exit(99);
};
```

```
M145.plc
```

```
#define var address var00
#define var value var01
main()
{
     timer=0;
     lparam=eparam>>16;
   axis=1; //
     n=gvarget(7230);
     channel=0xff;
    if (n == 1) {channel=0; };
    if (n==2) {channel=1; };
    if (n == 4) {channel=2; };
    if (n==8) {channel=3; };
     if (channel>8)
     {
     message=PLCCMD_MOTION_ABORT;
     texit=timer+2;do{timer++;}while(timer<texit);
     exit(99);
     };
    var value=15; var_address=112+channel;//channel turn off
     message=PLCCMD_SET_CNC_VAR;
     texit=timer+2;do{timer++;}while(timer<texit);
     exit(99);
};
```

```
M146.plc
```

```
#define var_address var00
#define var value var01
main()
{
     timer=0;
```

```
 dir=0;
  axis=1; channel=0;
    var address=112+channel;//channel 0 set up
    var value=axis;
    if (dir!=0) { var value=16+axis; };
     message=PLCCMD_SET_CNC_VAR;
     texit=timer+10;do{timer++;}while(timer<texit);
   channel=1;
    var_address=112+channel;//channel 0 set up
    var value=axis;
    if (dir!=0) { var value=16+axis; };
     message=PLCCMD_SET_CNC_VAR;
     texit=timer+10;do{timer++;}while(timer<texit);
     gvarset(7230,1);
     exit(99);
};
```
From: <http://docs.pv-automation.com/>- **myCNC Online Documentation**

Permanent link: **[http://docs.pv-automation.com/plc/plc\\_examples?rev=1580760320](http://docs.pv-automation.com/plc/plc_examples?rev=1580760320)**

Last update: **2020/02/03 15:05**

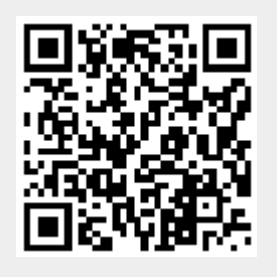